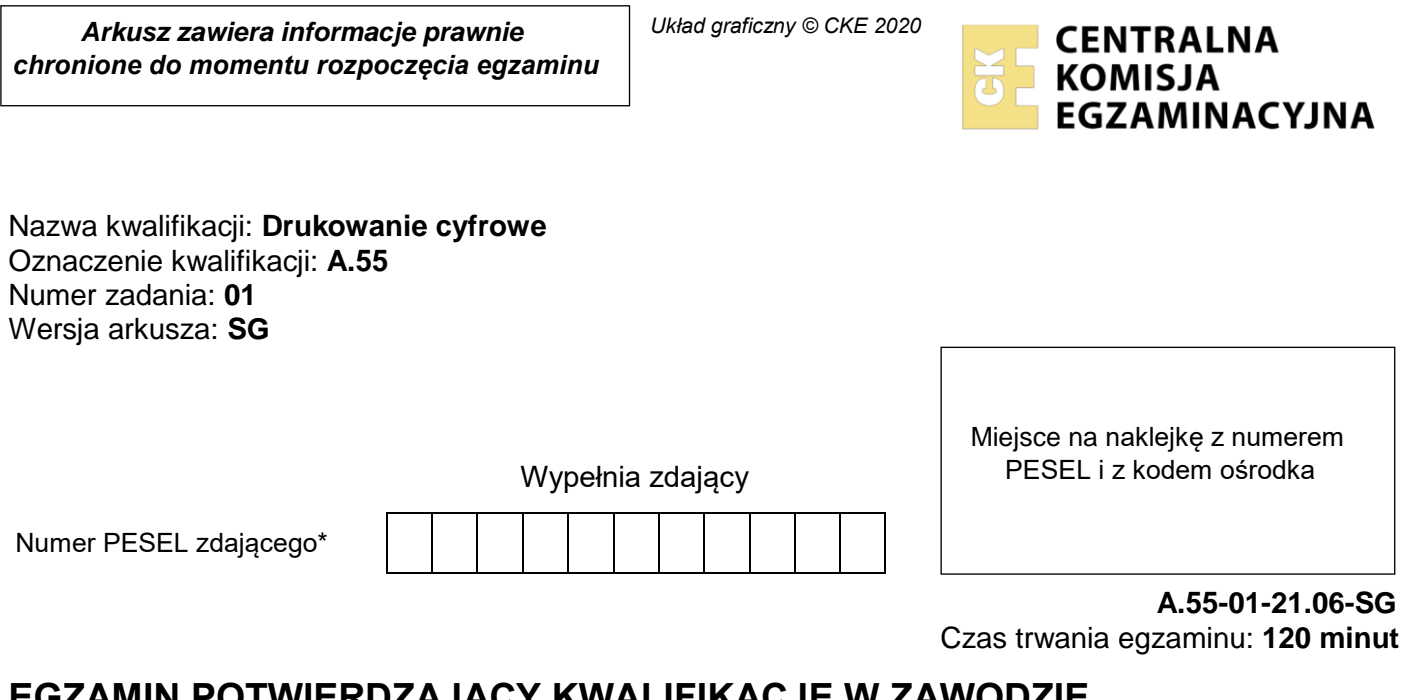

### **EGZAMIN POTWIERDZAJĄCY KWALIFIKACJE W ZAWODZIE Rok 2021 CZĘŚĆ PRAKTYCZNA**

**PODSTAWA PROGRAMOWA 2012**

## **Instrukcja dla zdającego**

- 1. Na pierwszej stronie arkusza egzaminacyjnego wpisz w oznaczonym miejscu swój numer PESEL i naklej naklejkę z numerem PESEL i z kodem ośrodka.
- 2. Na KARCIE OCENY w oznaczonym miejscu przyklej naklejkę z numerem PESEL oraz wpisz:
	- swój numer PESEL\*,
	- oznaczenie kwalifikacji,
	- numer zadania.
	- numer stanowiska.
- 3. KARTĘ OCENY przekaż zespołowi nadzorującemu.
- 4. Sprawdź, czy arkusz egzaminacyjny zawiera 2 strony i nie zawiera błędów. Ewentualny brak stron lub inne usterki zgłoś przez podniesienie ręki przewodniczącemu zespołu nadzorującego.
- 5. Zapoznaj się z treścią zadania oraz stanowiskiem egzaminacyjnym. Masz na to 10 minut. Czas ten nie jest wliczany do czasu trwania egzaminu.
- 6. Czas rozpoczęcia i zakończenia pracy zapisze w widocznym miejscu przewodniczący zespołu nadzorującego.
- 7. Wykonaj samodzielnie zadanie egzaminacyjne. Przestrzegaj zasad bezpieczeństwa i organizacji pracy.
- 8. Jeżeli w zadaniu egzaminacyjnym występuje polecenie "zgłoś gotowość do oceny przez podniesienie ręki", to zastosuj się do polecenia i poczekaj na decyzję przewodniczącego zespołu nadzorującego.
- 9. Po zakończeniu wykonania zadania pozostaw rezultaty oraz arkusz egzaminacyjny na swoim stanowisku lub w miejscu wskazanym przez przewodniczącego zespołu nadzorującego.
- 10. Po uzyskaniu zgody zespołu nadzorującego możesz opuścić salę/miejsce przeprowadzania egzaminu.

*Powodzenia!*

*\* w przypadku braku numeru PESEL – seria i numer paszportu lub innego dokumentu potwierdzającego tożsamość*

# **Zadanie egzaminacyjne**

Wydrukuj na maszynie do drukowania cyfrowego 20 jednostronnych wizytówek o wymiarach netto 90 x 50 mm oraz jedno dwustronne menu o wymiarach netto 286 x 274 mm. Skorzystaj z plików PDF z projektami wizytówki i menu zamieszczonych na pulpicie komputera w skompresowanym folderze *A.55\_materiały*  zabezpieczonym hasłem **A.55\_pz\_1** oraz przygotowanego podłoża drukowego.

Przed drukowaniem wykonaj ekonomiczną impozycję obu produktów poligraficznych uwzględniającą format użytków, format podłoża drukowego A3 oraz umieszczenie znaczników pozwalających wykonać obróbkę wykończeniową.

*Uwaga: Po wydrukowaniu arkuszy z wizytówkami i menu zgłoś przewodniczącemu ZN zakończenie pierwszej części zadania, a po uzyskaniu zgody przystąp do dalszych czynności.* 

Wykonaj obróbkę wykończeniową wydruków pozwalającą uzyskać 10 wizytówek oraz jedno menu laminowane dwustronnie, jednokrotnie bigowane w połowie dłuższego boku menu.

Zadanie wykonaj na stanowiskach do drukowania cyfrowego i obróbki wykończeniowej wyposażonych w niezbędne maszyny, urządzenia, narzędzia i materiały.

Podczas wykonywania zadania przestrzegaj zasad bhp organizacji pracy, bhp i p.poż. oraz ochrony środowiska.

### **Czas przeznaczony na wykonanie zadania wynosi 120 minut.**

### **Ocenie podlegać będą 2 rezultaty:**

- wydruki arkuszy z 20 wizytówkami i 1 menu,
- 10 wykończonych wizytówek i 1 menu

#### oraz

przebieg procesu wykonania produktów poligraficznych.